## Bash Shell Programming Helps

- ▶ We use the Bash shell to orchestrate the chip building process
- ▶ Bash shell calls the other tools, does vector checking
- ► The shell script is a series of commands that the Bash interpreter executes

#### Bash Shell Programming Helps

- ▶ Bash shell scripts begin with a "she bang" followed by the path to the bash interpreter on line one.
- ➤ This tells the interpreter that this file is a shell script and also where the script resides. For a script file named "scriptfilename":

```
#!/bin/bash
echo "this is my first shell script"
```

- The shell script is not executable unless you make it so.
- ▶ The following adds execute permissions for the user.

```
chmod u+x <scriptfilename>
```

## Bash Shell Programming Helps - Decisions with if

```
if [ condition_to_test ] ; then
    command1
elif
    command2
else
    command3
fi
```

#### ▶ File based test conditions

| Condition           | True If                                               |  |
|---------------------|-------------------------------------------------------|--|
| [ -a file ]         | 'file' exists                                         |  |
| [ -e file ]         | 'file' exists (same as -a)                            |  |
| [ -d directory ]    | 'directory' exists and is a directory                 |  |
| [ -f regularfile]   | 'regularfile' exists and is a regular file            |  |
| [ -s regularfile]   | 'regularfile' exists and has size >0                  |  |
| [ -x excutablefile] | 'excutablefile' exists and is executable by the shell |  |

# Bash Shell Programming Helps - Other test conditions

| Condition              | True If                         |
|------------------------|---------------------------------|
| [ string1 == string2 ] | string1 is equal to string2     |
| [ string1 != string2 ] | string1 is not equal to string2 |
| [ numb1 -eq numb2 ]    | numb1 is equal to numb2         |
| [ numb1 -ne numb2 ]    | numb1 is not equal to numb2     |
| [ numb1 -gt numb2 ]    | numb1 is greater than numb2     |

## Bash Shell Programming Helps - Running VSIM

- vsim is always invoked on the module name, not the source file
  - vsim modulename not vsim modulename.sv
- Typical vsim invocation for use in bash scripts:
  - ▶ vsim modulename -do dofilename -quiet -c -t 1ps
- Minimizes chatter from the tool
- Runs without the gui
- ▶ Sets simulator to run with 1pS resolution
- ► For more vsim command line arguments, type: vsim -help

## Bash Shell Programming Helps - File Redirection

▶ In BASH, there are three standard IO streams open:

| stdin  | file handle 0 | standard input  |
|--------|---------------|-----------------|
| stdout | file handle 1 | standard output |
| stderr | file handle 1 | standard error  |

- redirect stdout to file.txt, creating the file if necessary
  - cmd > file.txt
- forcefully redirect stdout to file.txt, even if noclobber is set
  - ▶ cmd >| file.txt
- redirect stdout to file.txt, appending to file.txt if it exists
  - cmd >> file.txt
- redirect stdout and stderr to file.txt
  - cmd &> file.txt
- pipe: send stdout of cmd1 to stdin of cmd2
  - ▶ cmd1 | cmd2

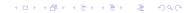

## Bash Shell Programming Helps - Variables, translate

- Using a string variable to shorten names
  - ► OSU\_SYN\_LIB="/nfs/guille/a1/cadlibs/osu\_lib"
- Dereferencing the variable using the dollar sign
  - vlog \$0SU\_SYN\_LIB/lib\_ss\_1.62\_125c.v -work work
- ▶ Translate lower case to uppercase in a list file using temporary file
  - cat listfile | tr [a-z][A-Z] > \$\$tempfile
    mv \$\$temfile listfile
- ▶ cat sends the contents of listfile via a pipe into the translate utility tr. tr does the substitution and puts the results into a temporary file called \$\$tempfile. Then, \$\$tempfile is renamed to listfile with the altered contents.

## Bash Shell Programming Helps - Tee

- ➤ Sometimes you want to see the output of a compile on the screen and also also have it sent to a file. The utility tee does this for you. For example:
  - vlog my\_module.sv | tee compile\_transcript
- sends the output from vlog to the file named compile\_transcript and also routes it to the screen.

## Bash Shell Programming Helps - regression, diff, comments

▶ Check output vectors against a set of known good "golden" vectors.

```
if [ ! -s "golden_vectors" ]; then
  echo "no golden vectors found"
  exit  #bug out of shell
else
  diff listfile golden_vectors >| reports/miscompares
fi
```

► A check can then be made on the size of the miscompares file to see if there were any miscompares.

## Bash Shell Programming Helps - good links

► For more information, see:

```
http://tldp.org/LDP/Bash-Beginners-Guide/html/Bash-Beginners-Guide.html http://tldp.org/HOWTO/Bash-Prog-Intro-HOWTO.html
```